## 便利機能 「買い物かご台帳」「お気に入り」のご紹介

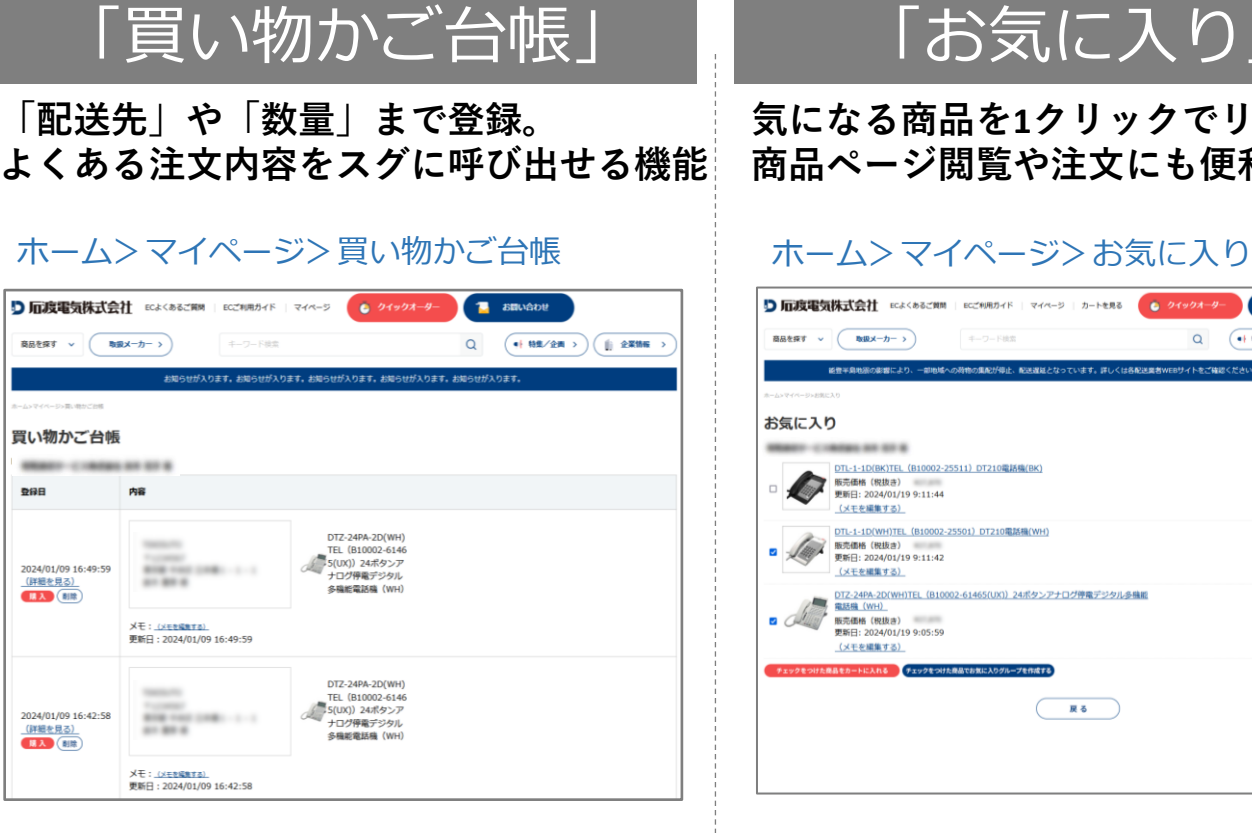

「配送先」「商品」「数量」など、同じ注文内容 が多い場合は「買い物かご台帳」が便利です。 「買い物かご」上部に表示されている「買い物か ご台帳に登録」ボタン をクリックし登録すると、次回のご注文が登録時

と同じ内容で「買い物かご」に反映されます。

# 「お気に入り」

**気になる商品を1クリックでリスト登録。 商品ページ閲覧や注文にも便利です。**

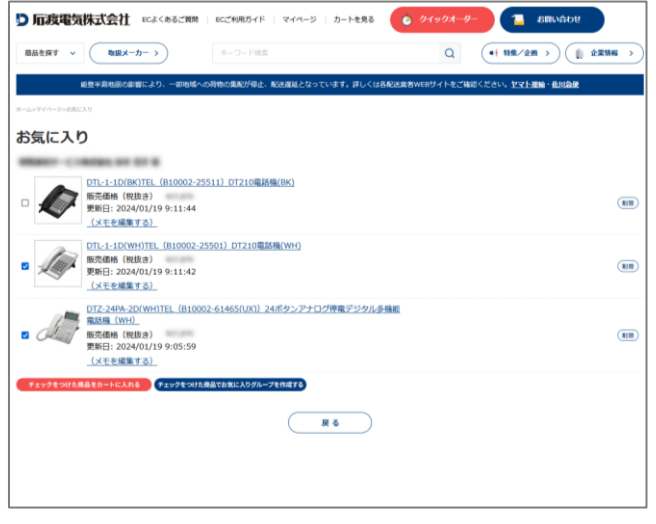

気になる商品を再度検索する手間を省くためには、 商品ページのカートボタンのとなりにある「♡」 をクリックして「お気に入り」に登録しましょう。 お気に入りリストは、チェックした商品のみのグ ループを作る事も可能です。 また、当リストからご注文も可能です。

#### **主要機能の比較表**

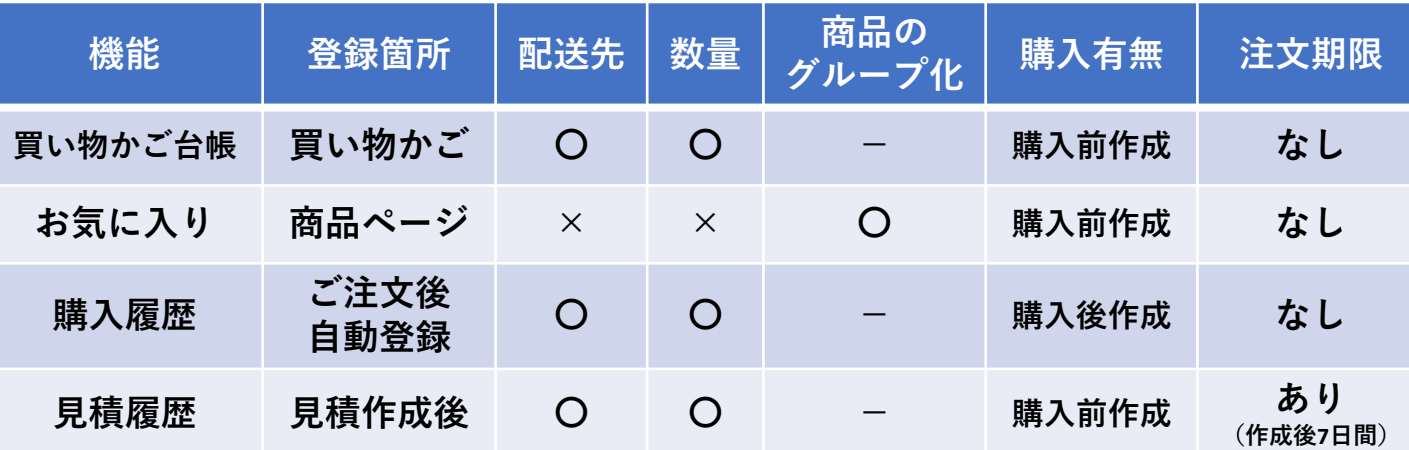

よくある注文内容を簡単に呼び出しスグ注文! 「買い物かご台帳」登録の仕方

#### 操作方法:「買い物かご台帳に登録」をクリック

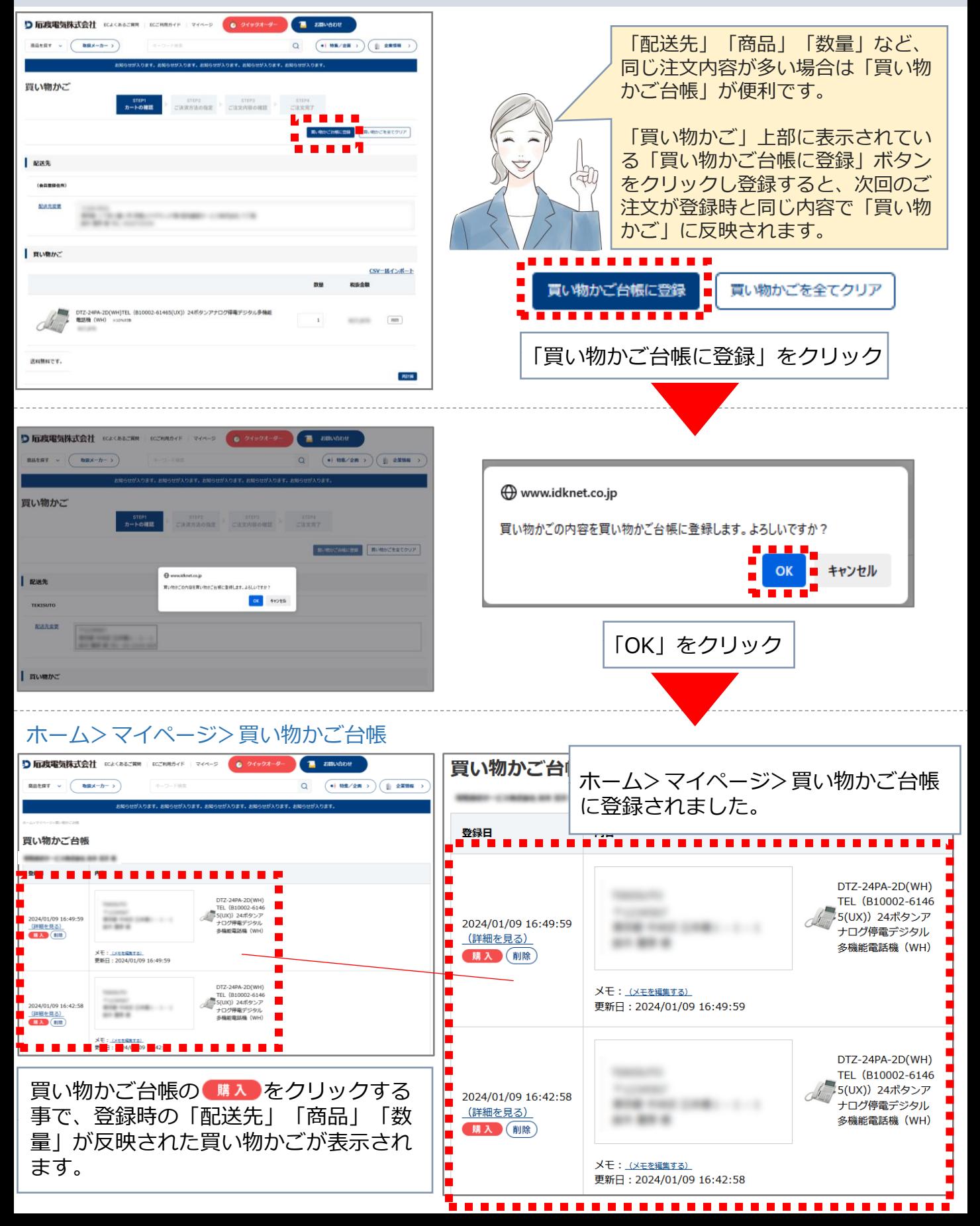

ご注文頻度の高い商品や気になる商品を登録 「お気に入り」登録の仕方

## 操作方法:カートボタンのとなり「♡」をクリック

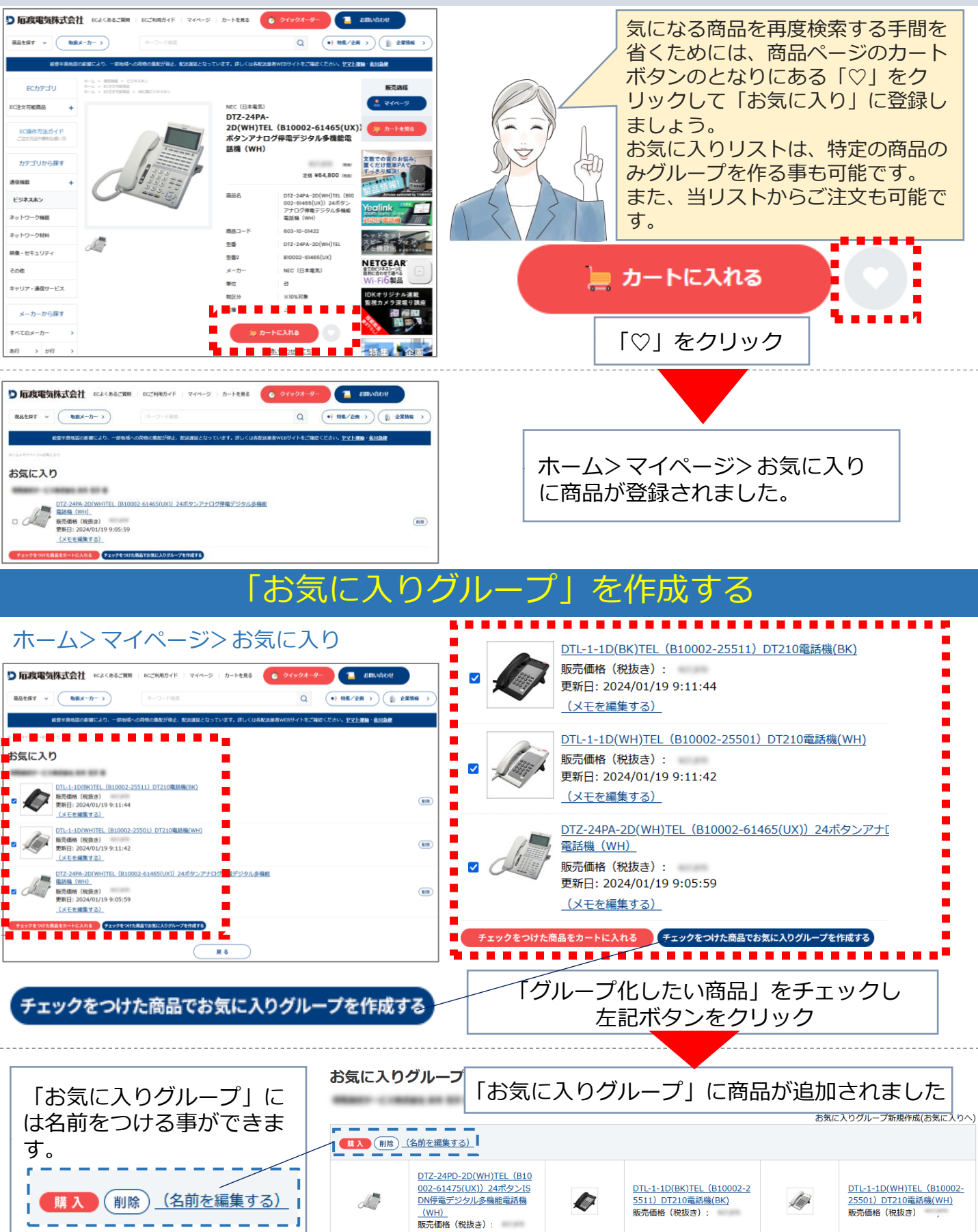

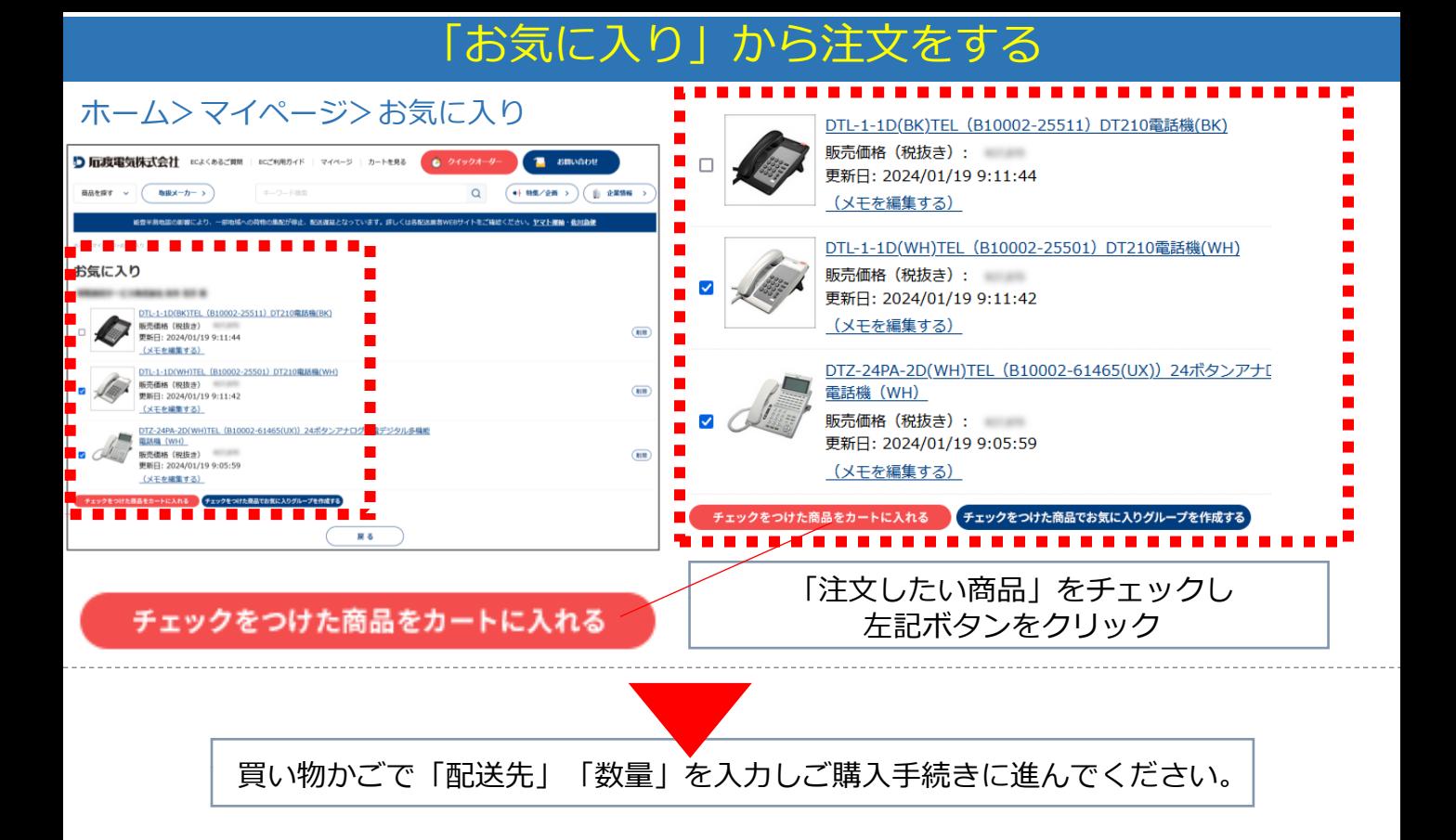

### 「お気に入りグループ」から注文をする

#### ホーム>マイページ>お気に入りグループ

お気に入りグループ

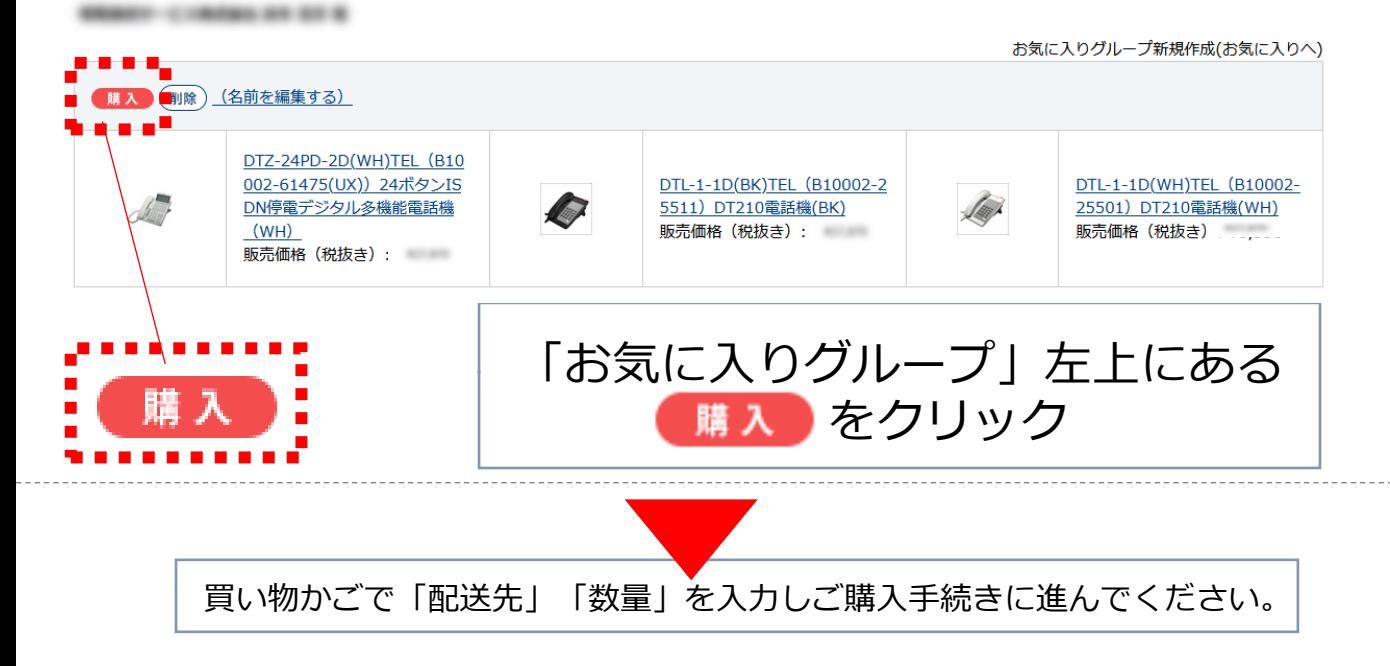